## **Открыть значок для прикрепления**

**задания**

ıЭ

порядок дней:

→ Задания из электронных курсов о →

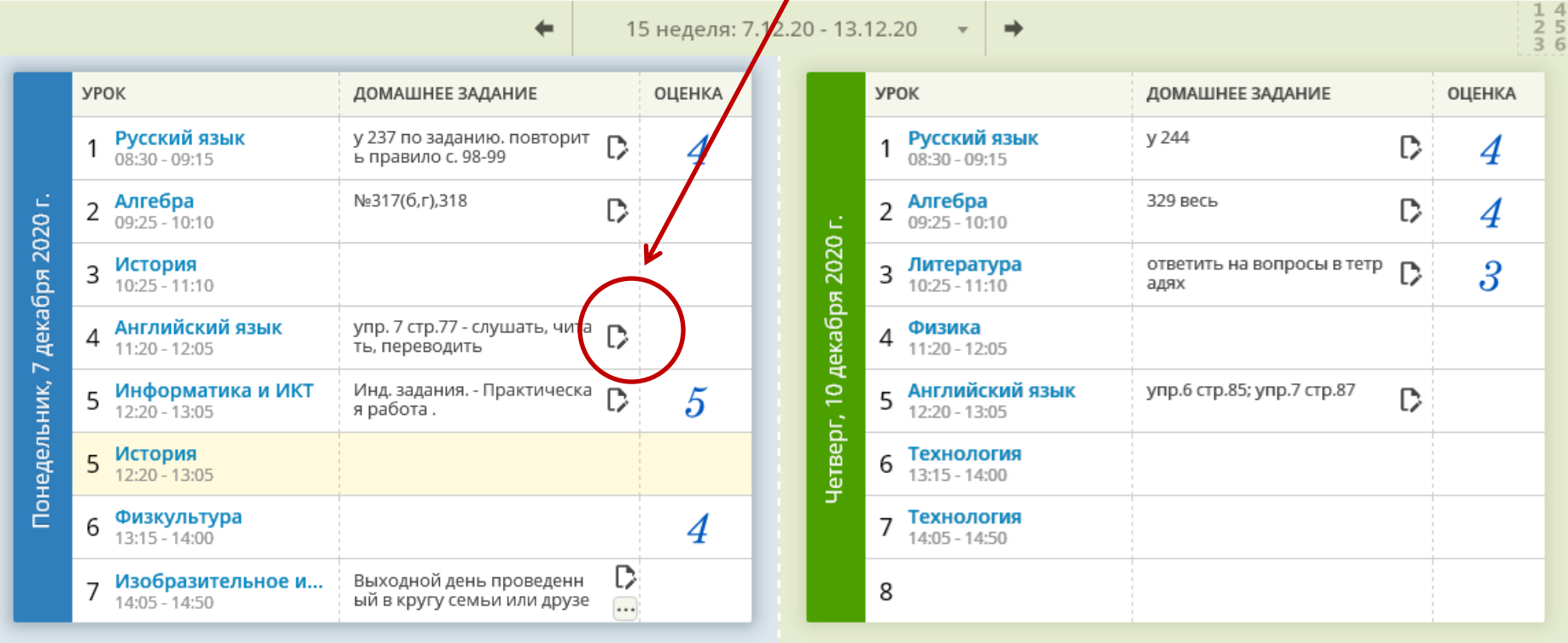

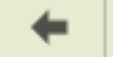

15 неделя: 7.12.

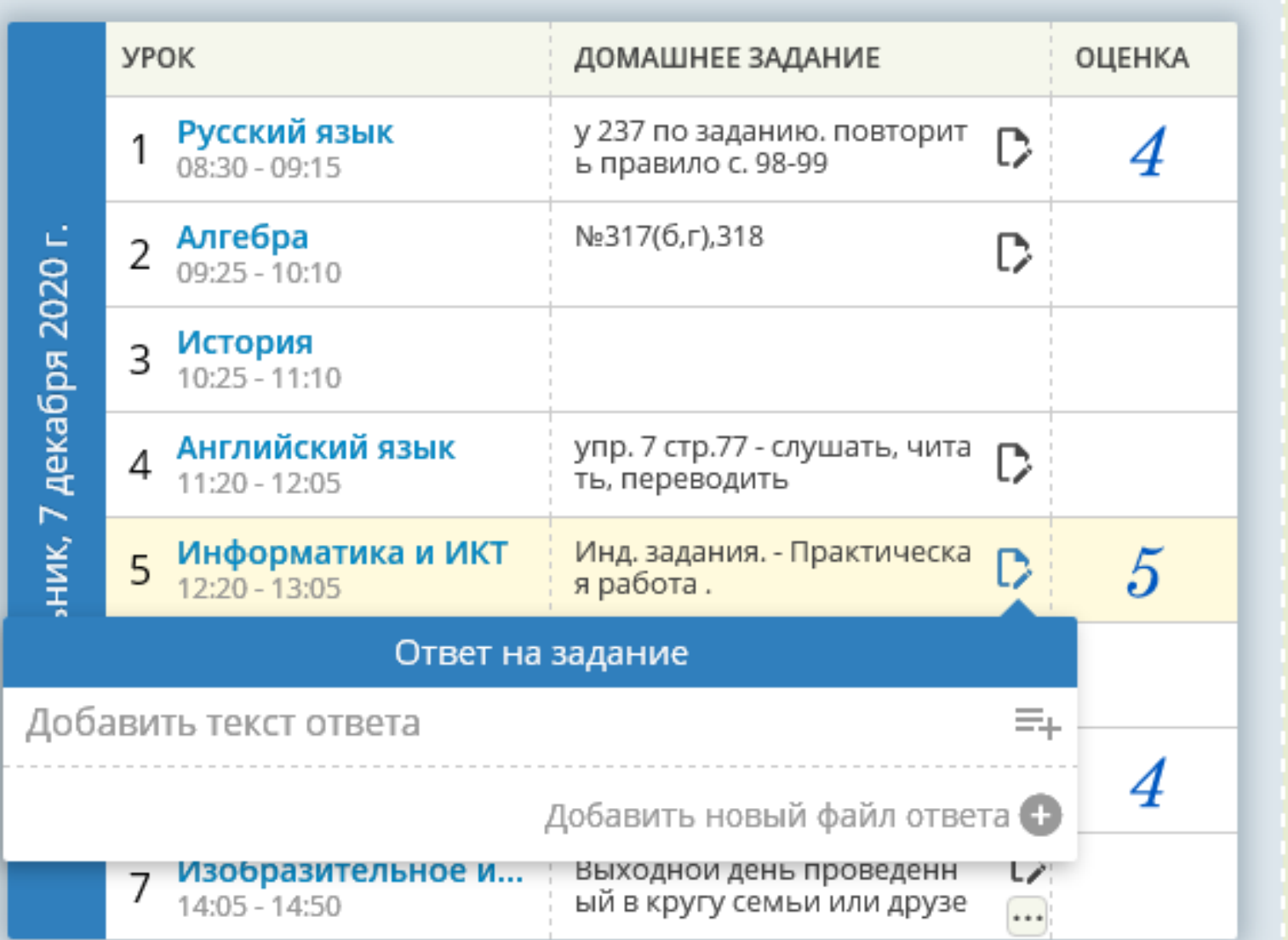

## **Добавить файл, нажать на кнопку ОК**

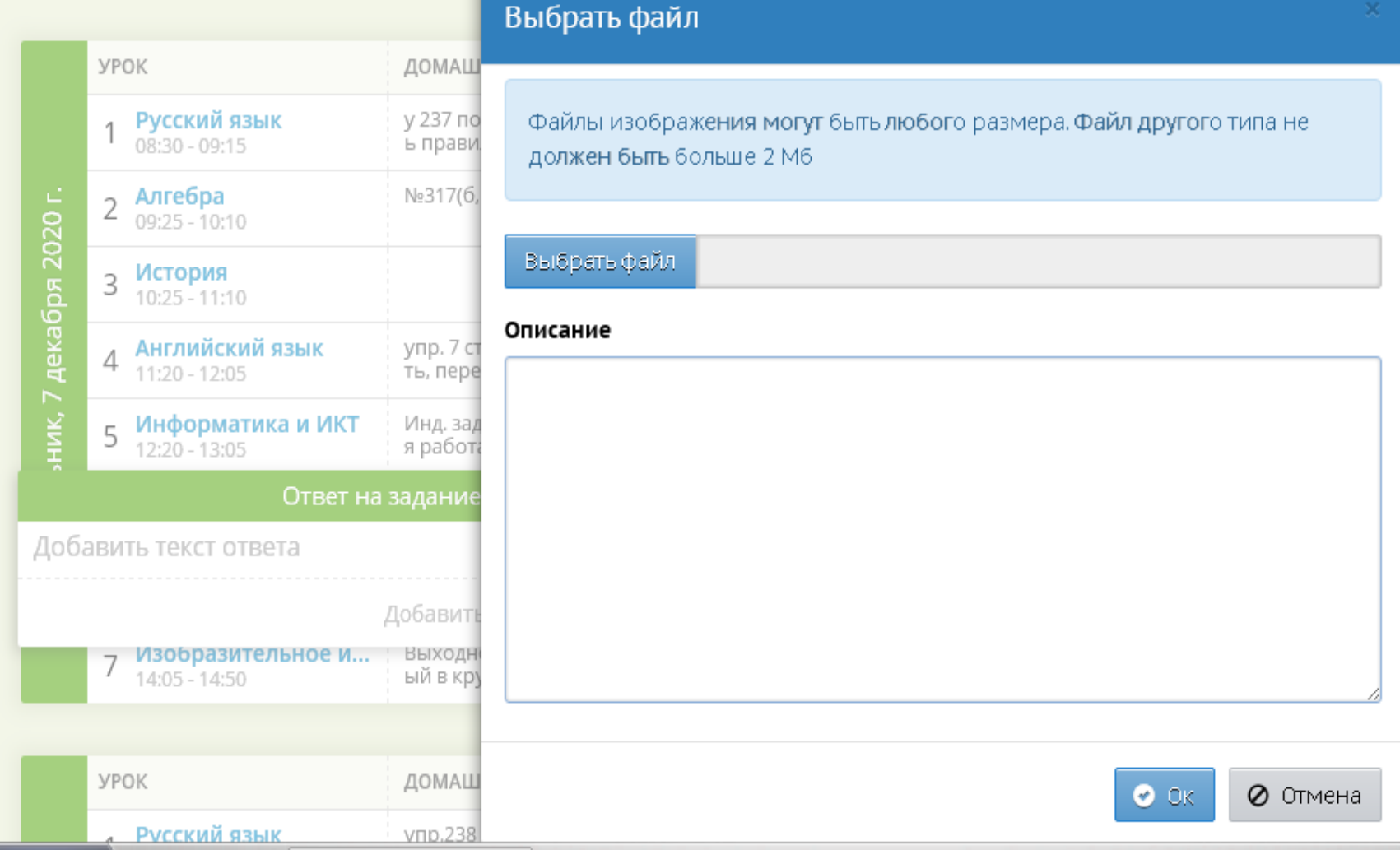